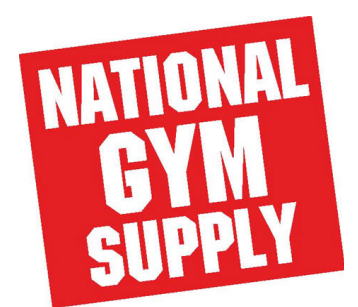

How to access Diagnostics Mode from your Startrac treadmill

For both Pro DC and Pro AC enter three keys on the display

 $\bullet$  0, 2, START

All E-TR LED display:

 $\bullet$  0, 2, OK

E-TRe LCD:

- Volume +, Channel+, 3.
- Display will ask for code, enter 218, Enter